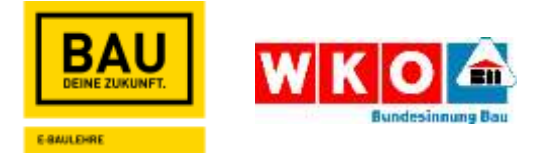

## Handout **E-Baulehre**

Verfasser: BAUAkademie BWZ OÖ, Michaela Tischberger

# **INHALTSVERZEICHNIS**

- **1. Vorgehensweise als Lehrerfunktion**
- **2. Kurse buchen**
- **3. Matrixbericht**
- **4. Lehrbetrieb**
- **5. DSGVO für Lehrbetriebe und Schulen**

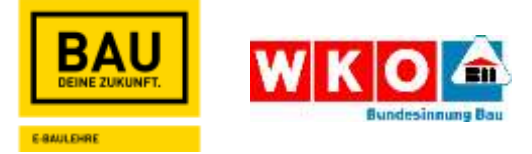

Jeder Benutzer soll nur einmal registriert sein, da es nicht möglich ist, mehrere Benutzerkonten zusammenzuführen.

Immer darauf achten bzw. abfragen, ob die Lehrlinge/Schüler bereits registriert sind. Die Registrierung hätte bereits über die Berufsschule, BAUAkademie oder über den Lehrbetrieb erfolgen können.

Sollten die Lehrlinge/Schüler das Passwort vergessen haben, können sie ganz einfach auf der Homepage auf den Button "Anmeldedaten vergessen" klicken und die Mail Adresse angeben.

ACHTUNG: Hier muss die Mail Adresse angegeben werden, mit welcher sie sich auf der E-Baulehre registriert haben, ansonsten wird KEIN Mail verschickt!

### Vorgehensweise als Lehrerfunktion (=BAUAkademie Trainer)

Mail Adressen abfragen CSV-Datei mit Vorname, Nachname und Mail Adresse an [info@e-baulehre.at](mailto:info@e-baulehre.at) senden

Das E-Baulehre Team legt alle Schüler/Lehrlinge an und ordnet diese den entsprechenden "Klassen"/ Trainer zu.

Login als Lehrer/Trainer:

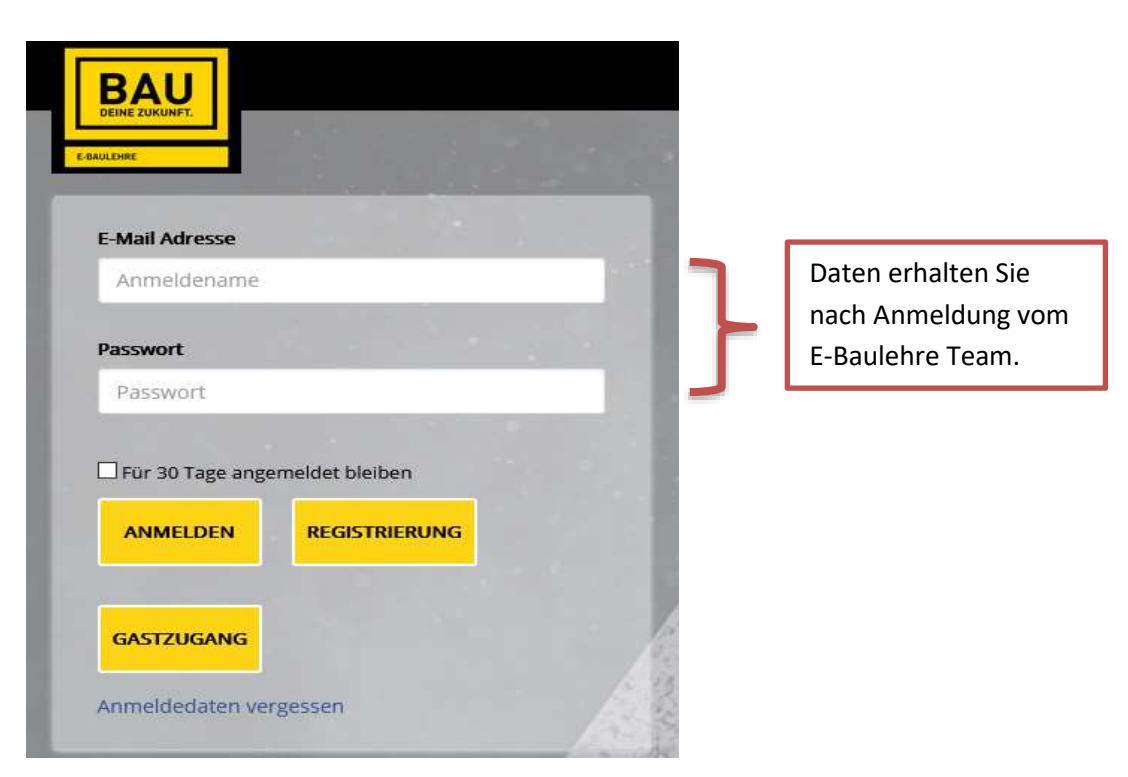

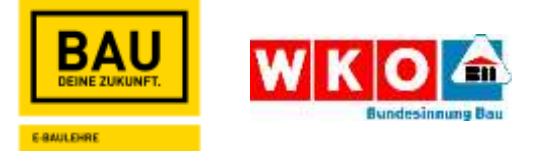

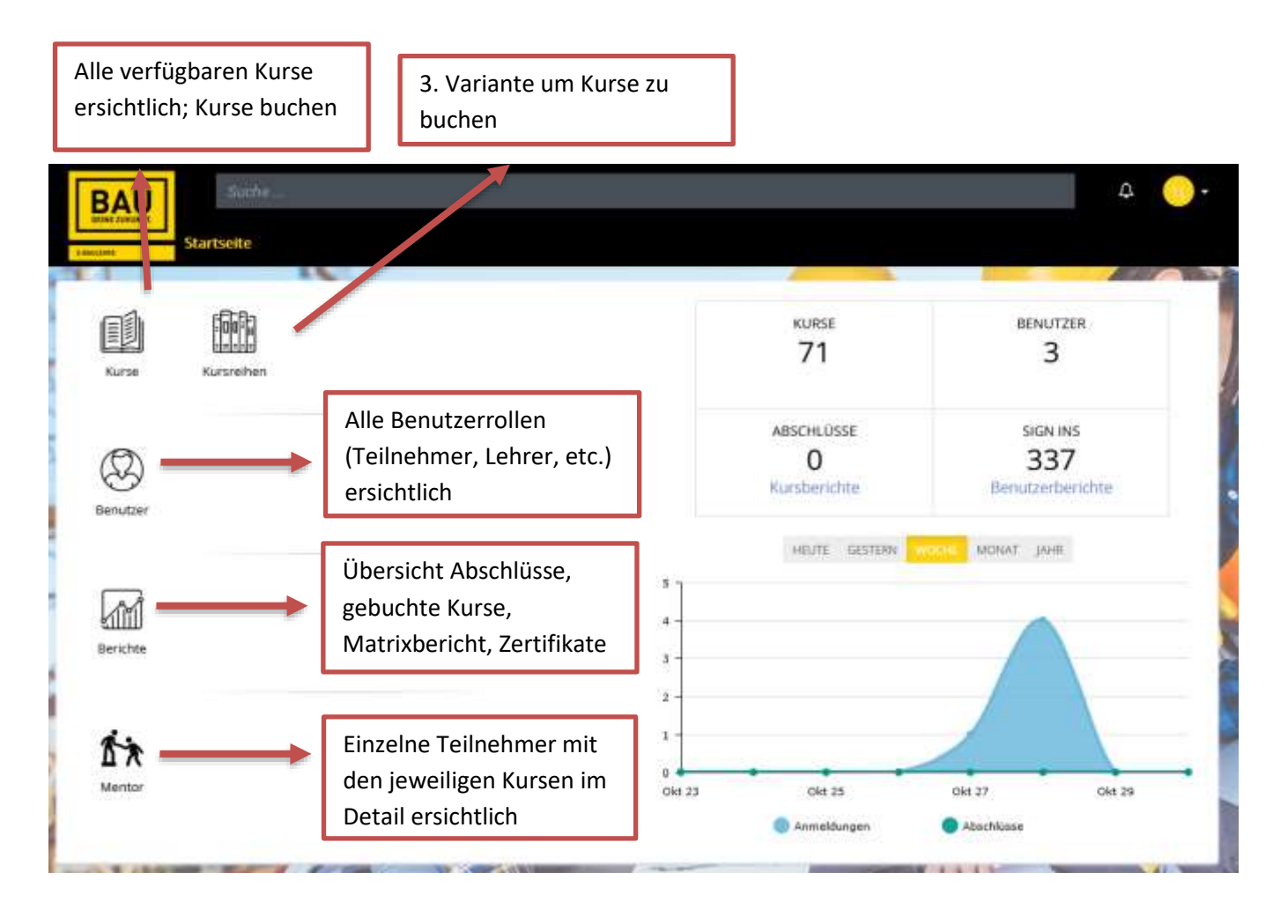

### Kurse buchen

Berichte

Auf FILTER klicken (nicht auf Dropdown Pfeil) Benutzerrolle – Teilnehmer – nach unten scrollen und auf "speichern/bestätigen" klicken

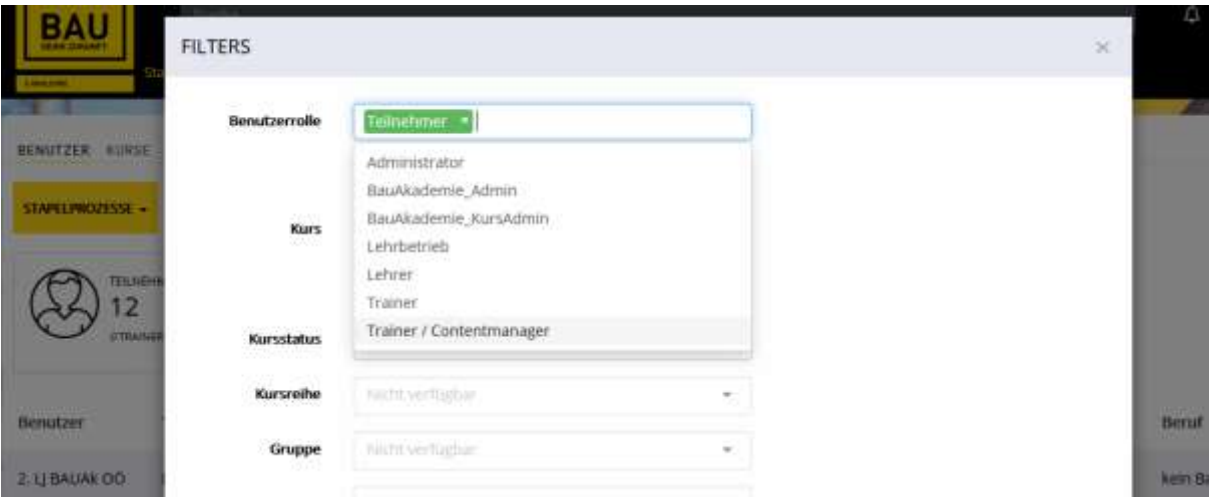

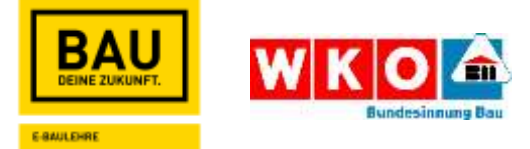

### Auf STAPELPROZESSE klicken (nicht auf Dropdown Pfeil) - Kurs zuordnen

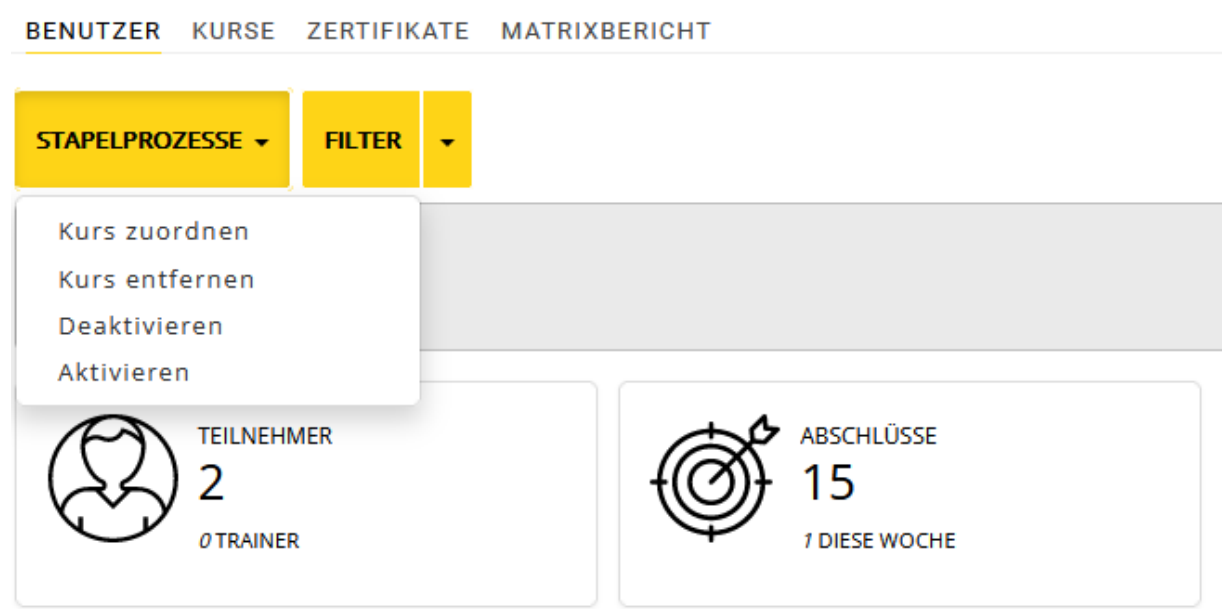

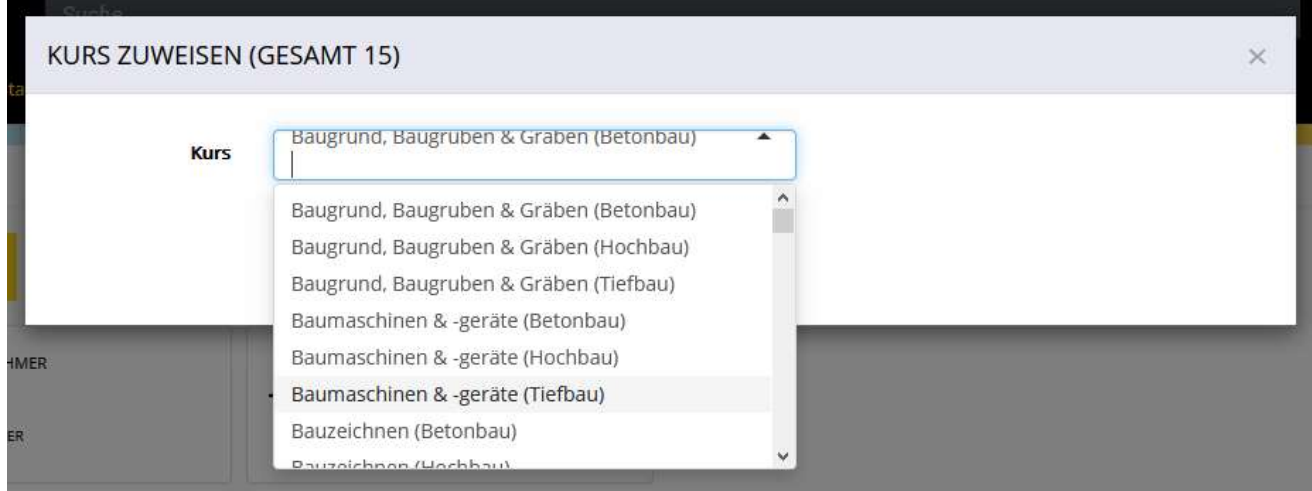

Kurse aussuchen (entweder Sie scrollen nach unten oder klicken direkt hinein, um etwas schreiben zu können) – speichern/bestätigen

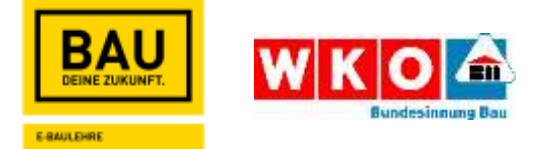

Die Kurse werden Ihnen auch angezeigt, wenn Sie zum Beispiel nur Hochbau eingeben

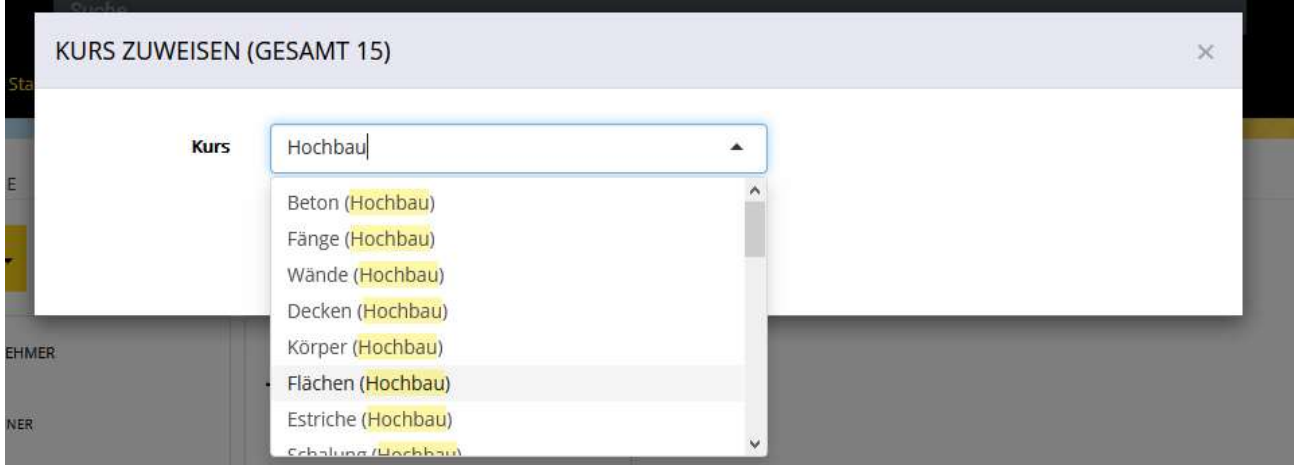

Ob allen Teilnehmern die Kurse gebucht wurden, können Sie Anhand des Matrixberichtes kontrollieren

### **Matrixbericht**

Berichte – Matrixbericht – Bericht erstellen

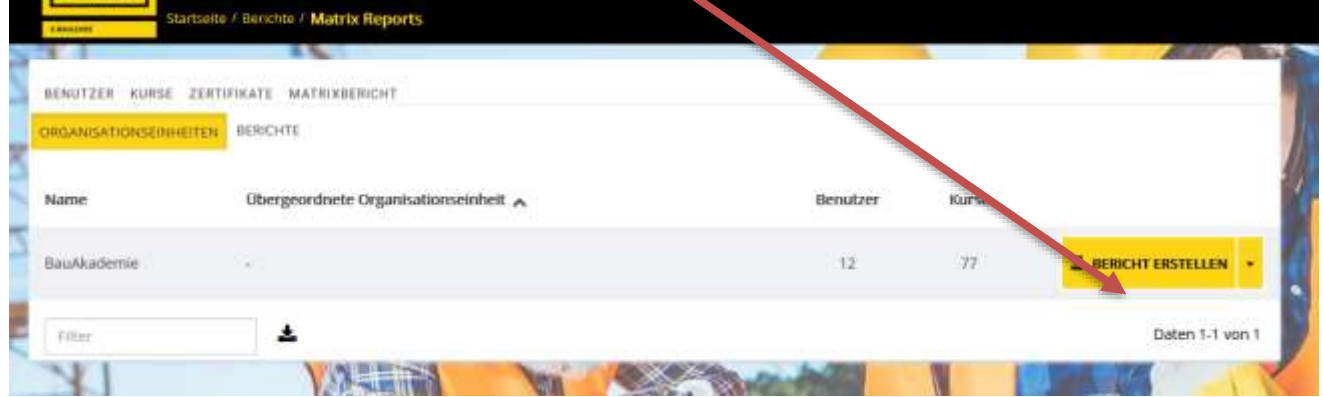

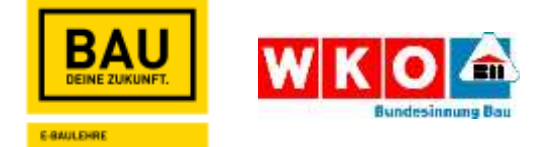

### Auf Download klicken – Excel-Liste öffnet sich

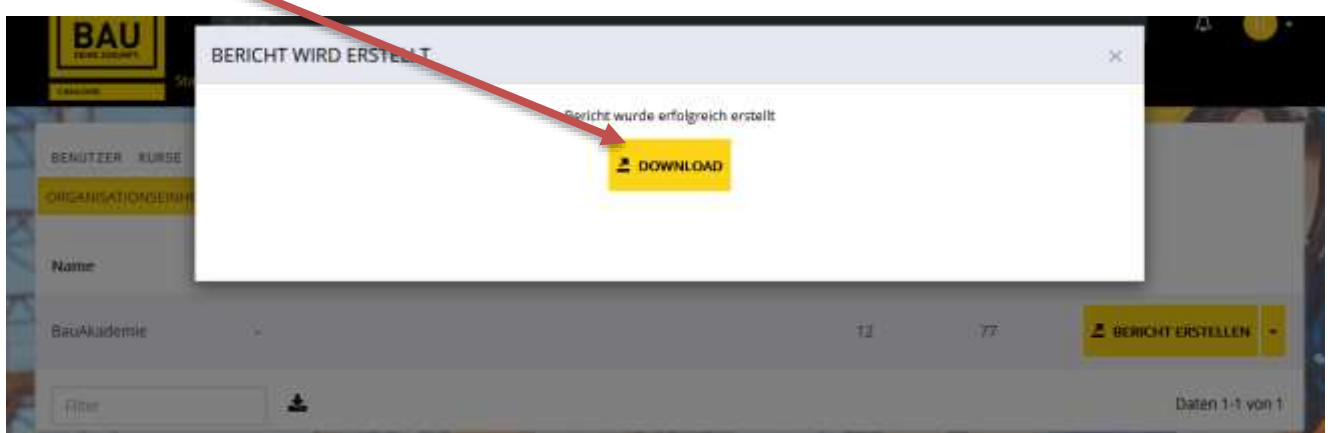

Öffnen Sie nun die Excel Liste

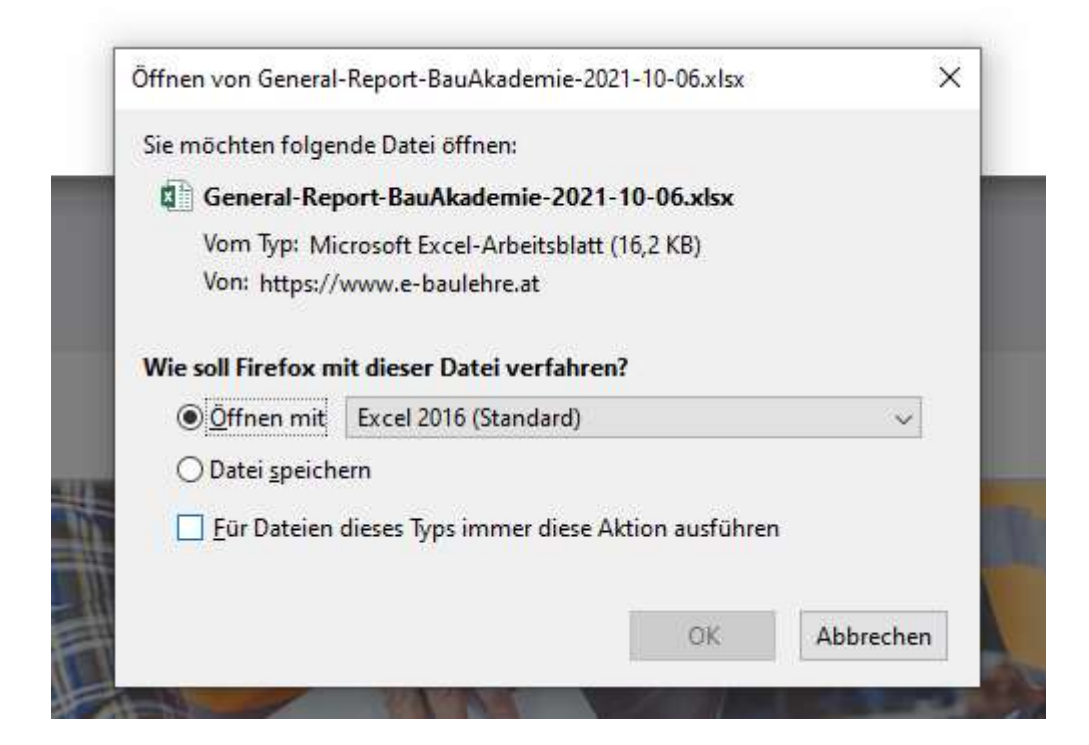

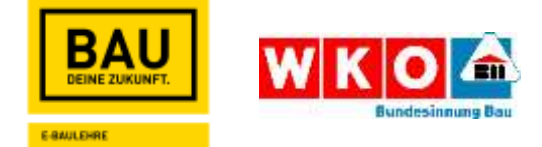

### 2. Variante um Kurse zu buchen

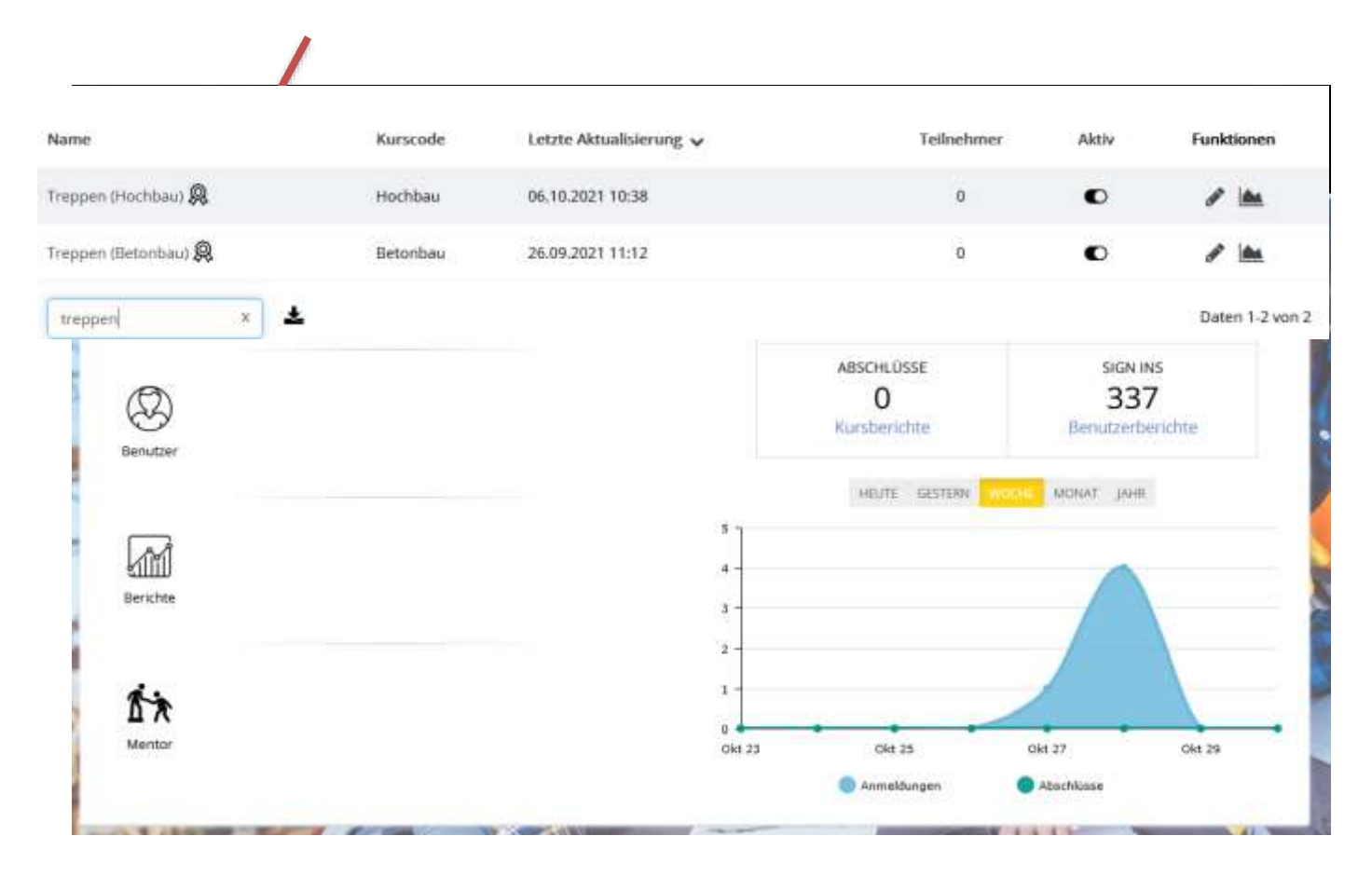

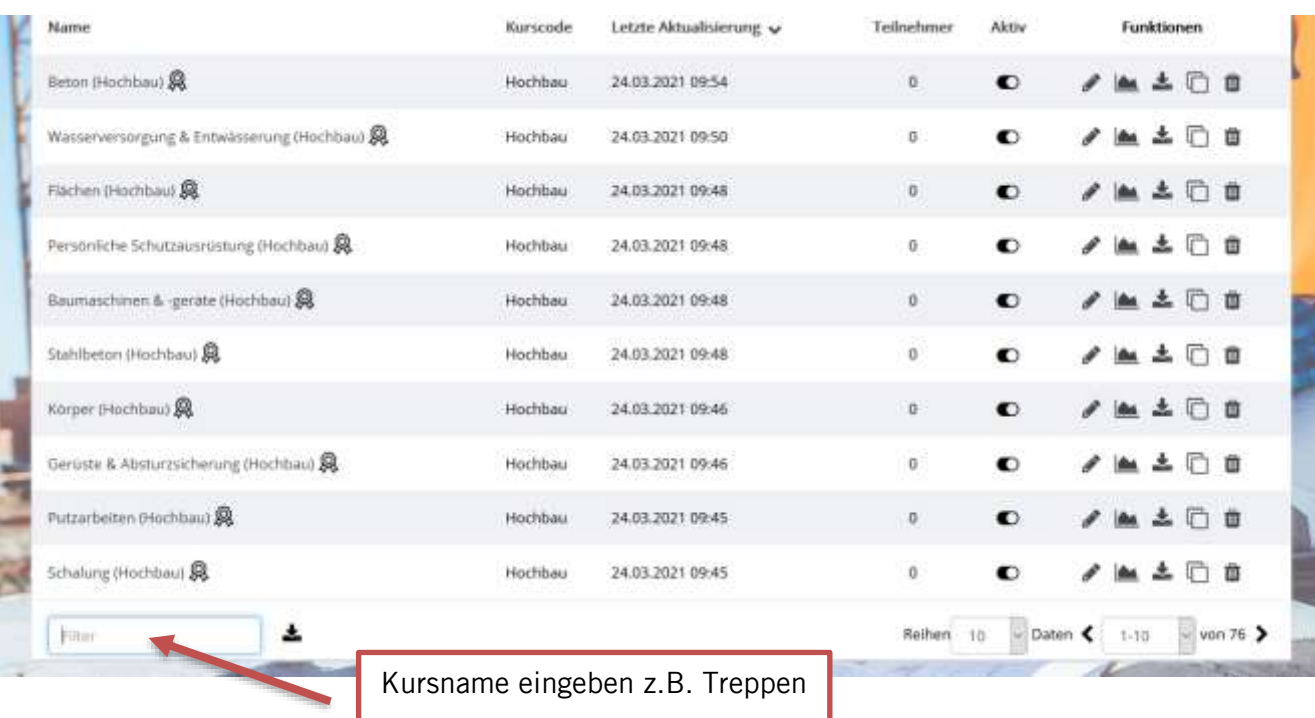

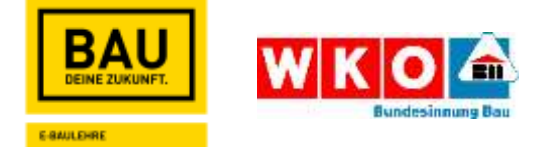

Gewünschten Kurs auswählen, mit Mauszeiger direkt auf Namen klicken (Handsymbol erscheint)

Auf Benutzer klicken

### Zur Kontrolle Matrixbericht öffnen

### 3. Variante um Kurse zu buchen – Kursreihen

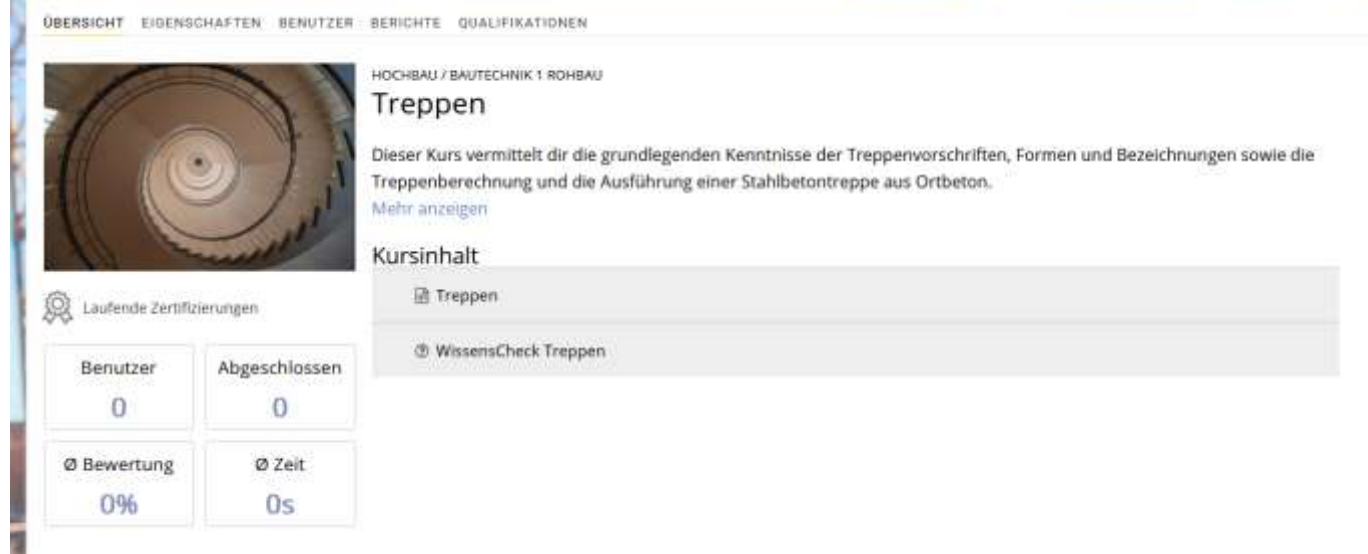

#### ÜBERSICHT EIGENSCHAFTEN BENUTZER BERICHTE QUALIFIKATIONEN

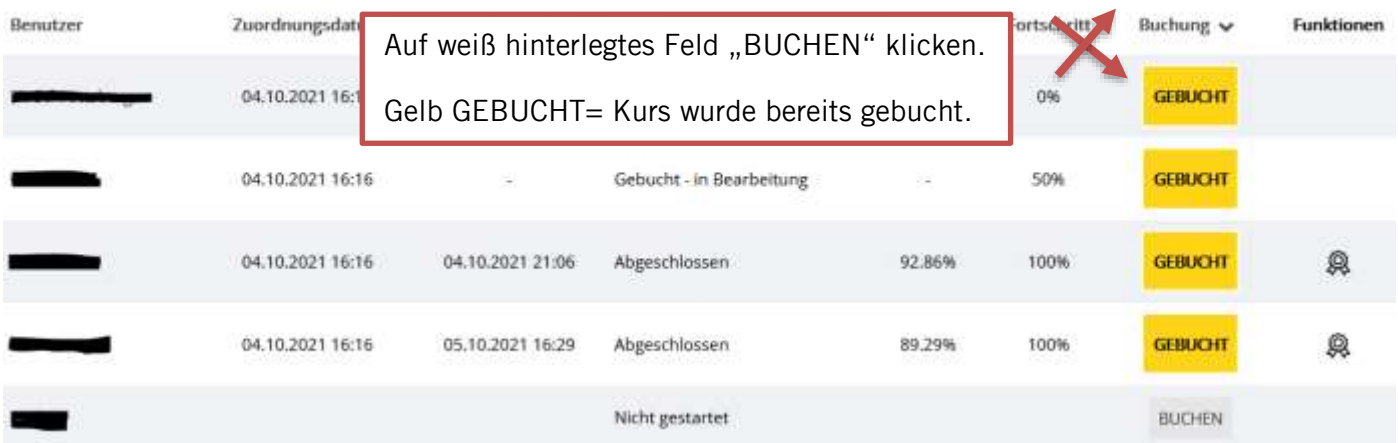

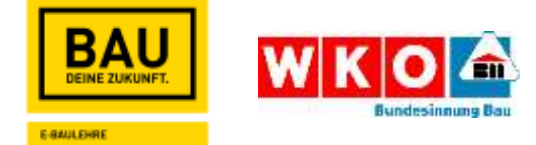

### Kursreihen

Kursreihe hinzufügen

## Kursreihe anlegen

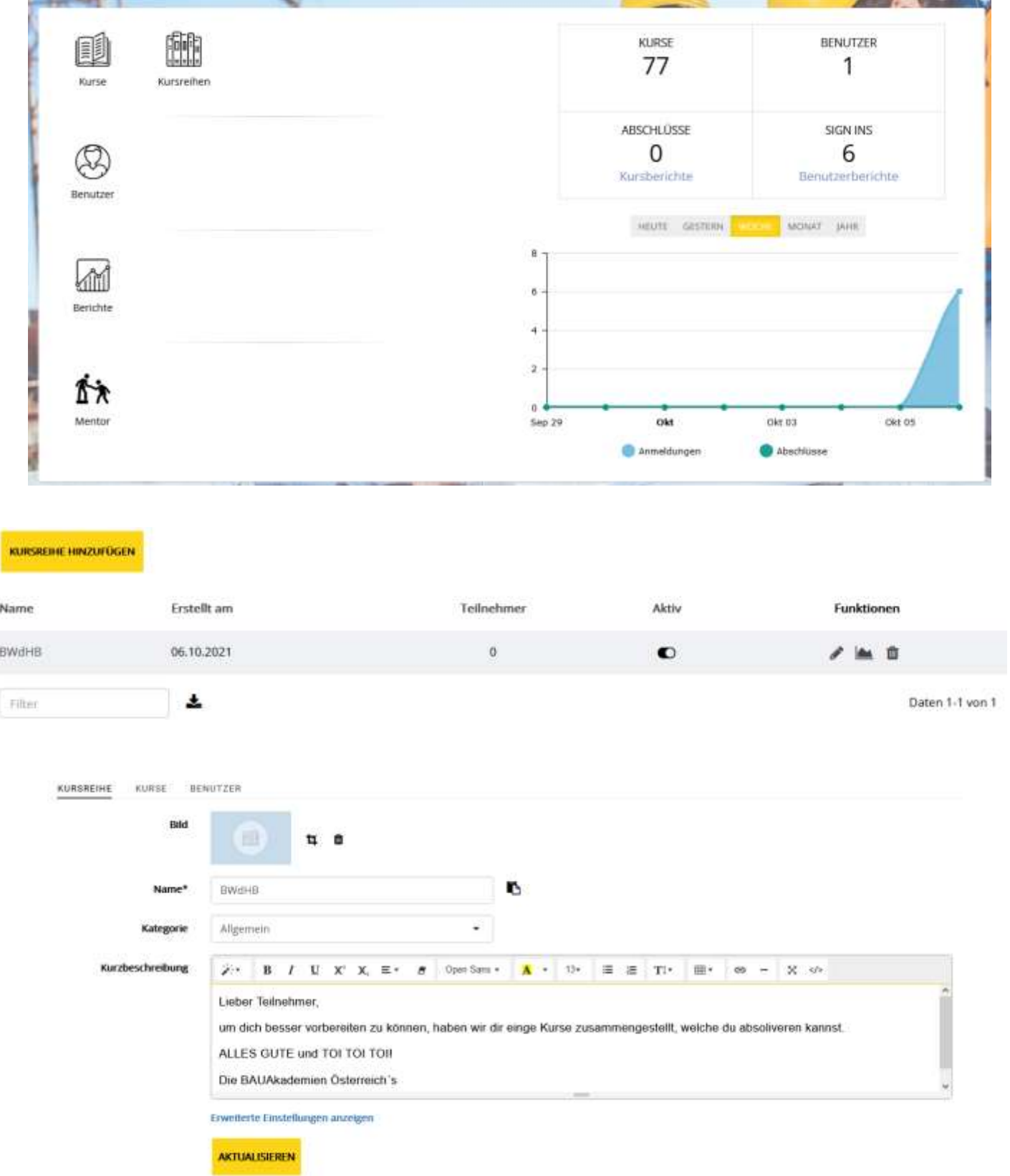

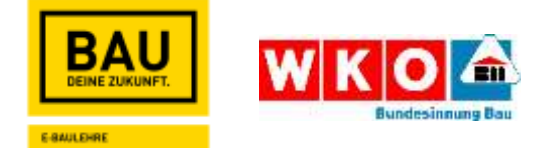

### Kurse für Kursreihe auswählen

### Kursreihe für Lehrling / Benutzer buchen

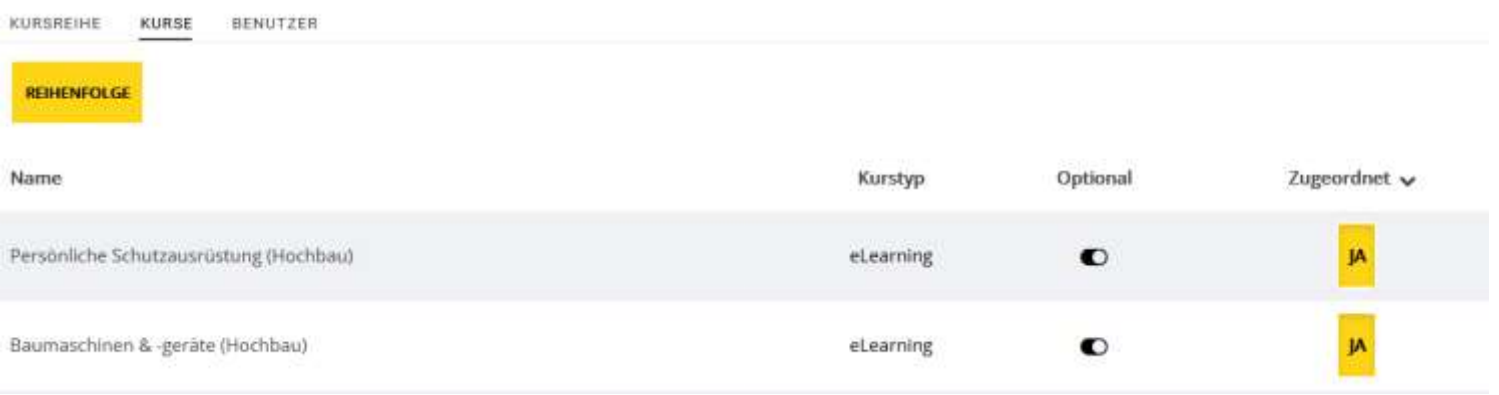

### Benutzer – auf Namen von Benutzer klicken (Handzeichen erscheint) – Kursreihen – auf BUCHEN klicken

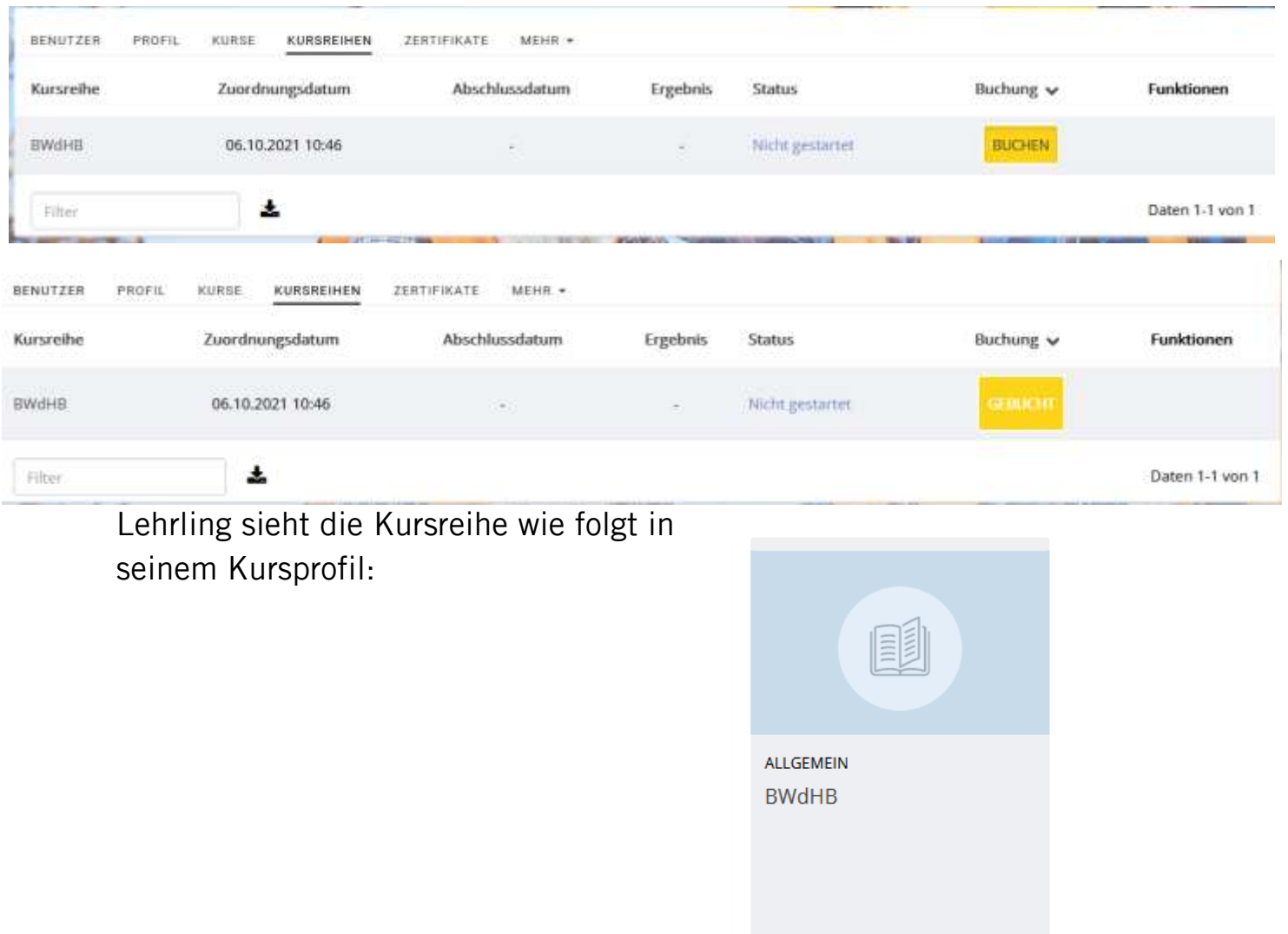

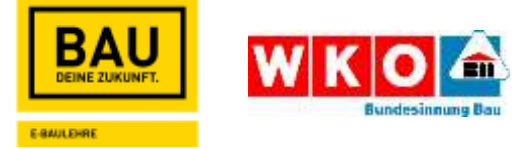

### Kursreihe über Stapelprozess buchen:

Mit Lehrerzugang anmelden – Berichte – Stapelprozess – Für Kursreihe anmelden – gewünschte Kursreihe auswählen

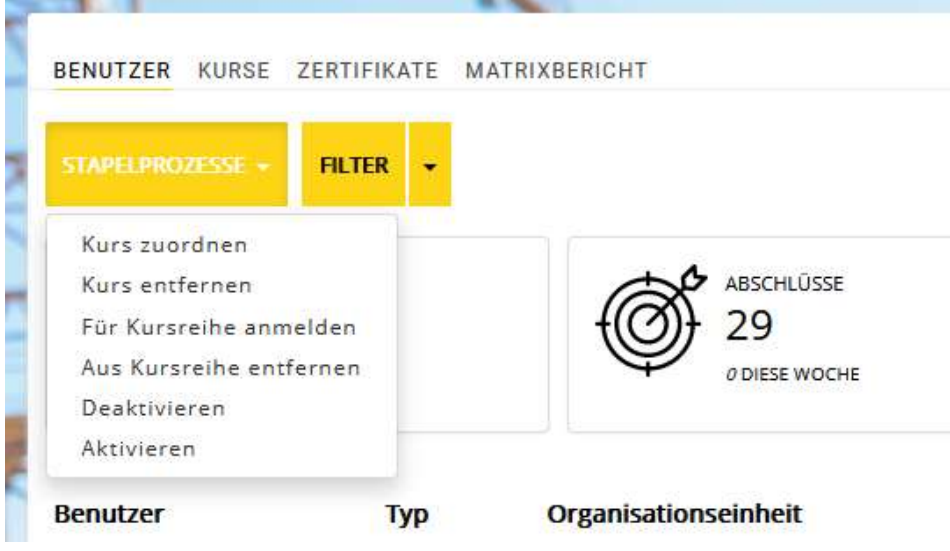

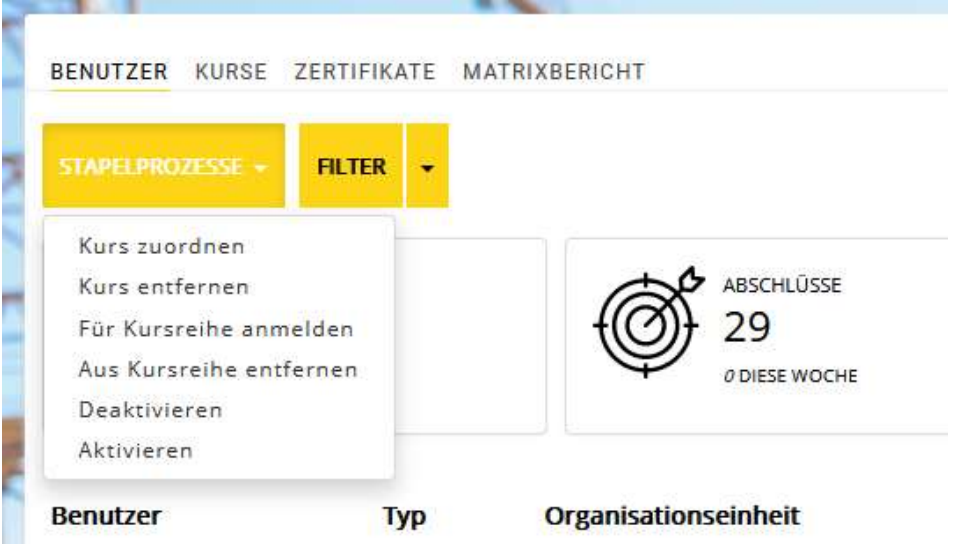

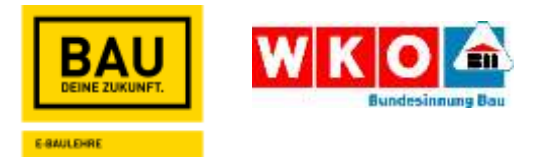

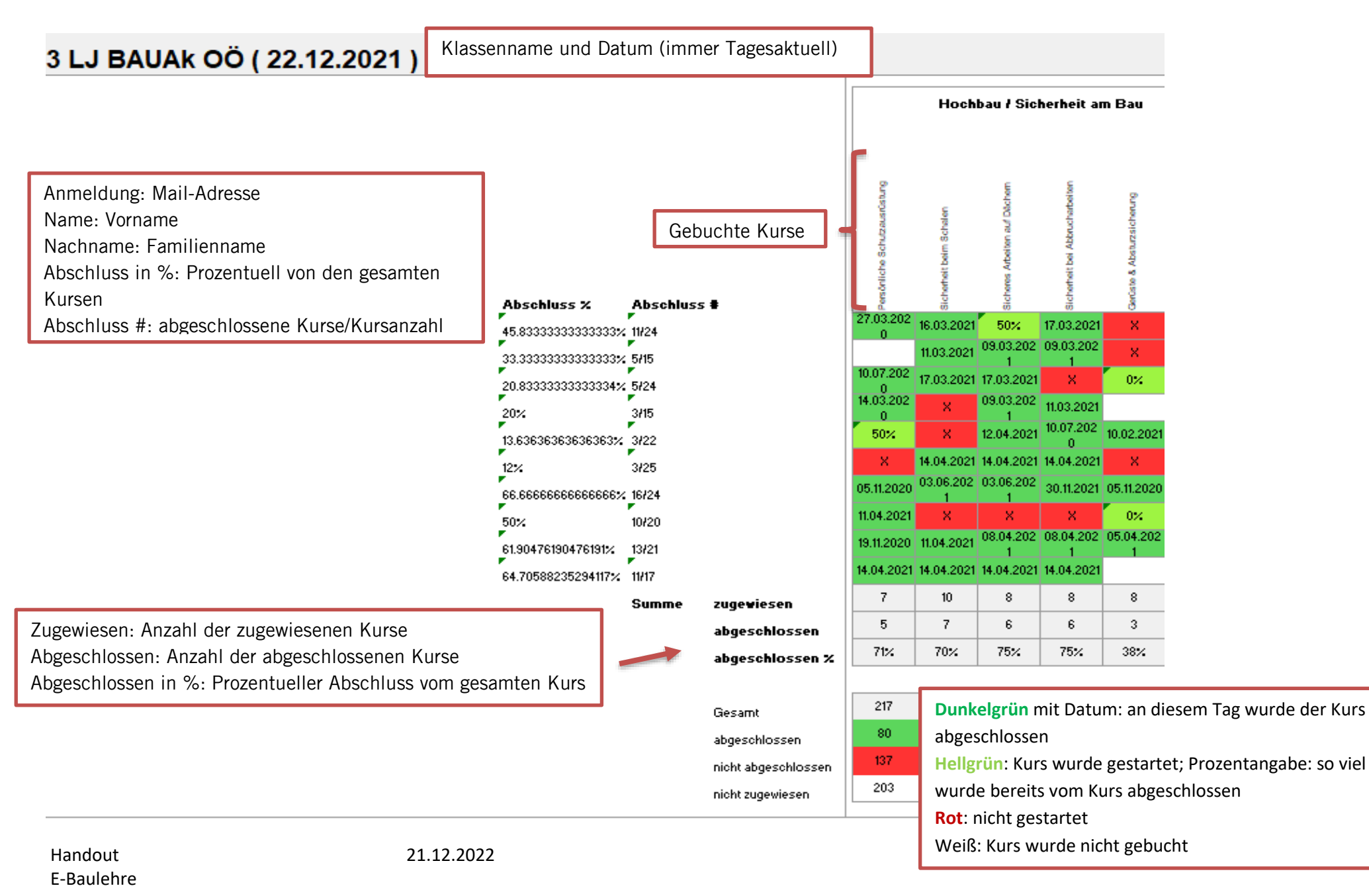

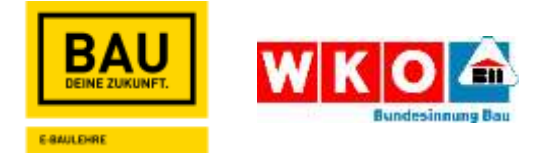

### Lehrbetrieb

Anlegung des Lehrbetriebes funktioniert wie die Lehrerfunktion/ Trainer.

Das Team der E-Baulehre kann alle, für das Unternehmen beschäftigte Benutzer, dem Lehrbetrieb zuordnen.

Der Lehrlingsverantwortliche bzw. HR-Verantwortliche kann genauso Kurse für die Mitarbeiter buchen.

Unterschied: der Lehrbetrieb kann selber Benutzer anlegen!

Viele Lehrbetriebe verwenden dieses Tool zum Beispiel für die Einstellung neuer Lehrlinge.

Es ist möglich, auch den Lehrbetrieb auf mehrere Standorte aufzuteilen. Der Lehrlingsverantwortliche/ HR-Verantwortliche bekommt dadurch einen Überblick über jeden einzelnen Standort, was bzw. wie viel der dortige Zuständige mit den Mitarbeitern arbeitet. Aus Datenschutzgründen sehen sich die jeweiligen Standorte/ Abteilungen untereinander NICHT!

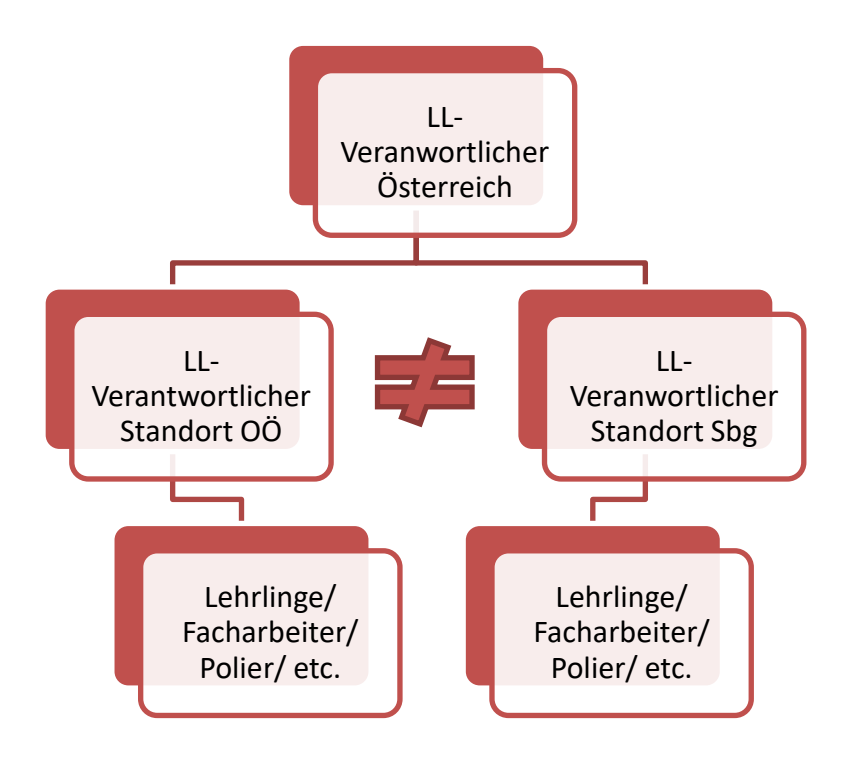

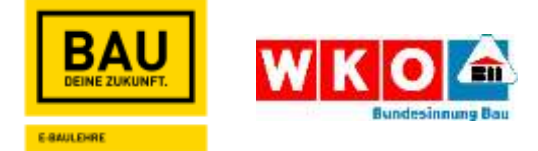

### DSGVO für Lehrbetriebe/ Schulen

Aufgrund der DSGVO benötigen wir eine Bestätigung der Benützung der E-Baulehre. Dies wird vom E-Baulehre Team mit den Zugangsdaten an die Lehrbetriebe/ Schulen automatisch mitgeschickt.

Beispiel Lehrbetrieb:

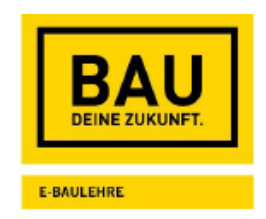

Im Sinne des Ausbildungserfolgs der Lehrlinge/Mitarbeiter bietet E-Baulehre die Möglichkeit, die Lehrlinge/Mitarbeiter im aufrechten Lehr- bzw. Dienstverhältnis dem Unternehmen zuzuordnen. Somit können ausbildungsspezifisch Onlinekurse zugewiesen werden. Das Unternehmen hat ausschließlich Einsicht in die abgeschlossenen Kurszertifikate.

### BESTÄTIGUNG ZUR BENÜTZUNG DES **UNTERNEHMENSLOGINS**

Wir.

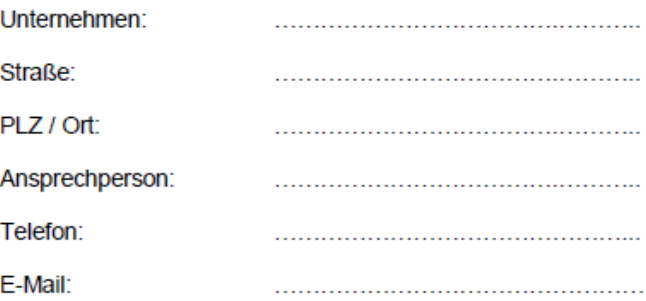

erklären uns mit den datenschutzrechtlichen Bestimmungen, sowie den allgemeinen Benützungsbestimmungen einverstanden.

Wir bestätigen, dass alle an E-Baulehre übermittelten Mitarbeiter bzw. Lehrlinge in einem aufrechten Dienst- oder Lehrverhältnis in unserem Betrieb beschäftigt sind.

Wir verpflichten uns, bei Beendigung des Lehr- bzw. Dienstverhältnisses das Team der E-Baulehre unverzüglich mittels E-Mail an info@e-baulehre.at zu informieren. In diesem Fall wird die Lehrbetriebs-/Lehrlingsverknüpfung gelöscht.

Des Weiteren bestätigen wir, dass alle übermittelten Mitarbeiter/innen über die Datenweitergabe an E-Baulehre bzw. Zertifikatseinsicht durch unseren Betrieb / Vorgesetzten informiert sind.

Ort, Datum

Firmenmäßige Zeichnung (Stempel & Unterschrift)